# **RICHES OF RUMPELSTILTSKIN™ MEGAWAYS™**

**Pravila igre (2.0 - 21/10/2022**)

# **1. PREGLED IGRE**

Cilj je osvojiti dobitnu kombinaciju na pobjedničkoj liniji preko više rola.

#### **Podaci o igri**:

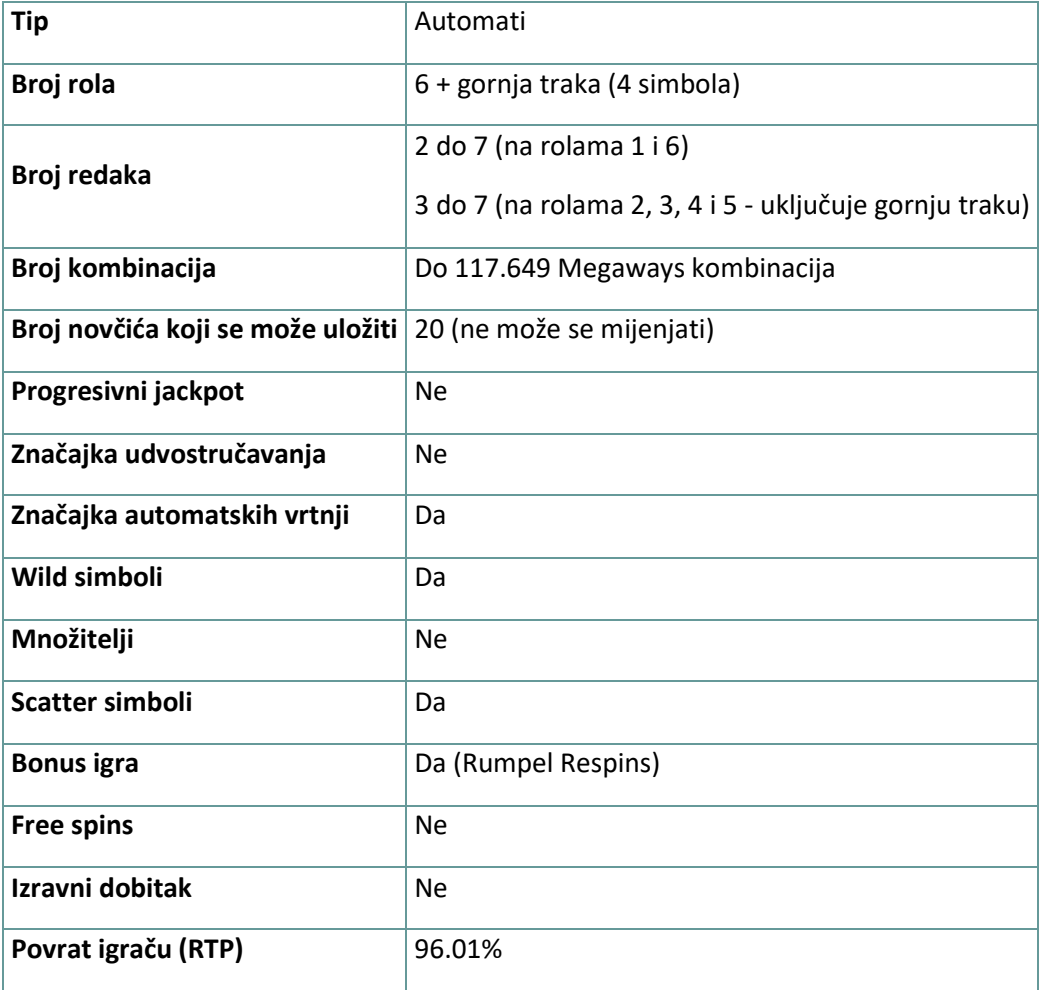

Igra će se isključiti ako na njoj nema nikakve aktivnosti određeni broj uzastopnih minuta (broj minuta ovisi o regiji, odnosno nadležnosti). Značajka oporavka igre spremit će vaše napredovanje, tako da ćete moći nastaviti od mjesta na kojem ste stali kada se igra sljedeći puta učita.

U slučaju tehničkih poteškoća koje dovedu do izgubljene veze s igraćim poslužiteljem, igra koju ste igrali automatski se sprema i učitat će se kada se sljedeći puta uspostavi veza s igraćim poslužiteljem. Nakon pada veze, nećete se moći ponovno povezati s igraćim poslužiteljem sljedećih 30 sekundi.

**Napomena**: U slučaju kvara poništavaju se sve isplate i igre. Ulozi koji još nisu prihvaćeni poništavaju se, a oni koji nisu isplaćeni vraćaju se.

# **2. KAKO IGRATI**

**Napomena:** Ako nemate dovoljno sredstava za igru, ulog se može postaviti na najmanji mogući iznos putem dijaloškog okvira koji vas o tome obavještava.

Sve dobitne kombinacije računaju se s lijeva nadesno. Dobici iz različitih kombinacija (linija) zbrajaju se zajedno. Isplaćuje se samo najveći dobitak na svakoj liniji za klađenje.

Na info traci možete pregledati trenutačni ULOG, svoj SALDO i trenutačni DOBITAK u vašoj valuti ili igraćim bodovima,ovisno o korisnikovom odabiru (Dostupno samo za određene zemlje). Za prebacivanju između novca u vašoj valuti i igraćih bodova, kliknite SALDO (Dostupno samo za određene zemlje).

## **2.1. Verzija za stolna računala**

Za igranje pratite sljedeće korake:

1. Na glavnom zaslonu kliknite **, a zatim upotrijebite gumbe +** i za odabir vrijednosti novčića. Kliknite

za spremanje postavki i povratak na glavni zaslon.

**Napomena:** Ukupni ULOG prikazuje se u igraćim bodovima ili u vašoj valuti, ovisno o korisnikovom odabiru (Dostupno samo za određene zemlje). Za prebacivanje između igraćih bodova i novca u vašoj valuti, kliknite SALDO (Dostupno samo za određene zemlje).

2. Kliknite

za stavljanje uloga i jednokratnu vrtnju rola.

Ukupni iznos dobitaka prikazuje se u polju DOBITAK, u igraćim bodovima ili u vašoj valuti (u novcu), ovisno o korisnikovom odabiru (Dostupno samo za određene zemlje). Za svaku dobitnu kombinaciju, iznos dobitka je iznos prikazan u isplatnoj tablici za tu dobitnu kombinaciju.

Za prebacivanje između igraćih bodova i novca u vašoj valuti, kliknite SALDO (Dostupno samo za određene zemlje).

## **2.2. Verzija za mobitele**

Za igranje pratite sljedeće korake:

1. Na glavnom zaslonu dodirnite **and the set of the set of the set of the set of the set of the set of the set of the set of the set of the set of the set of the set of the set of the set of the set of the set of the set o -** za odabir vrijednosti novčića. Dodirnite

za spremanje postavki i povratak na glavni zaslon. **Napomena:** Ukupni ULOG prikazuje se u igraćim bodovima ili u vašoj valuti, ovisno o korisnikovom odabiru (Dostupno samo za određene zemlje). Za prebacivanje između igraćih bodova i novca u vašoj valuti, dodirnite SALDO (Dostupno samo za određene zemlje).

2. Dodirnite

za stavljanje uloga i jednokratnu vrtnju rola.

Ukupni iznos dobitaka prikazuje se u polju DOBITAK, u igraćim bodovima ili u vašoj valuti (u novcu), ovisno o korisnikovom odabiru (Dostupno samo za određene zemlje). Za svaku dobitnu kombinaciju, iznos dobitka je iznos prikazan u isplatnoj tablici za tu dobitnu kombinaciju.

Za prebacivanje između igraćih bodova i novca u vašoj valuti, dodirnite SALDO (Dostupno samo za određene zemlje).

# **3. POSEBNI SIMBOLI I ZNAČAJKE**

## **3.1. Megaways**

Megaways je pod licencom tvrtke Big Time Gaming.

U svakoj vrtnji postoji potencijalnih 117.649 kombinacija za dobitak. Dobici se ostvaruju za kombinacije simbola u nizu s lijeva nadesno, počevši od role 1, bez obzira na veličinu kombinacije.

# **3.2. Wild**

**Wild** simbol može zamijeniti/predstavljati bilo koji drugi simbol osim **Scatter simbol** i **Mystery** simbola u svrhu formiranja dobitnih kombinacija.

**Wild** simboli mogu se pojaviti samo na rolama 2, 3, 4 i 5 na gornjoj traci.

## **3.3. Mystery simbol**

Svi **Mystery** simboli pretvorit će se u isti standardni plativi simbol.

## **3.4. Gornja traka**

Vodoravna traka iznad rola dodat će po jedan simbol na role 2, 3, 4 i 5 iznad kojih se nalazi.

Samo za vrijeme Respinova, **Boosteri** se mogu zaustaviti na gornjoj traci.

## **3.5. Dobici iz lavine simbola**

Svaki dobitni simbol dio je "reakcije" i bit će zamijenjen novim padajućim simbolima.

Dobitni simboli na gornjoj vodoravnoj traci zamijenit će se simbolima koji se pomiču s desna ulijevo.

Za vrijeme dobitaka iz lavine simbola, broj potencijalno dobitnih kombinacija jednak je broju tih kombinacija iz izvorne dobitne vrtnje.

# **3.6. Max Megaways**

Značajka **Max Megaways** može se aktivirati u svakoj vrtnji. Time će se role pretvoriti u potencijalnih 117.649 dobitnih kombinacija.

# **3.7. Rumpel Respins**

5 ili više **Scatter** simbola bilo gdje na rolama aktivirat će bonus igru **Rumpel Respins**.

Počinjete s 3 ponovne vrtnje - Respins. Ako se još jedan **Scatter** ili **Booster** zaustavi na rolama, broj ponovnih vrtnji vratit će se na 3.

**Booster** simboli koji se vide samo na gornjoj traci nude još više kombinacija za dobitak. 3 **Booster** simbola aktivirat će njihova poboljšanja.

**Boosteri** se mogu osvojiti do tri puta.

Kada se završe Respinovi, isplatit će vam se sve vrijednosti **Scatter** simbola sa zaslona.

#### **3.8. Boosteri**

- Life Boost ako u 3 vrtnje ne dobijete Scatter, dodijelit će vam se "dodatni život", odnosno 1 dodatnu vrtnju šanse za dobivanje **Scattera**. Mogu se spremiti do 3 dodatna života. Može se osvojiti najviše 3 puta.
- **Reels Boost** do 2 role Megawaysa se poboljšavaju u vidu širenja, tj. otvaranja još polja. Role se mogu proširiti na visinu do 8 simbola. Može se osvojiti najviše 3 puta.
- **Multiplier Boost** množitelj se dodjeljuje (+1 svaki puta) općem množitelju sa svakim **Scatterom**. Množitelji se povećavaju sljedećim redoslijedom: x2, x3, x4. Može se osvojiti najviše 3 puta.
- **Prize Boost** povećava sve **Scatter** dobitne vrijednosti na dvostruki iznos. Može se osvojiti najviše 3 puta.

#### **3.9. Ograničenje dobitka**

Maksimalni ukupni dobitak u jednoj rundi ograničen je na 100.000 novčića.

Dobici prikazani nakon što se na rundu primijeni ograničenje dobitka neće se dodijeliti.

Dobici nakon primjene ograničenja dobitka bit će prikazani kao 0 u povijesti igara.

**Napomena:** tipke za primjenu Povijesti

COMBO\_n= CASCADING WINS Initial\_Screen= Početni simboli Result\_Screen= Zaslon rezultata Respins\_Left= Preostalo je Respins Respins\_Used= Igrali su se Respins

MYSTERY\_SYMBOLS= MYSTERY SIMBOLI Mystery\_Symbol\_Swap\_Id|n= Simbol transformiran Multi\_Boost\_Collected= Multiplier Boost Extra\_Life\_Collected= Life Boost Increase\_Megaways\_Collected= Reels Boost Prize\_Boost\_Collected= Values Boost Final\_Multiplier= MNOŽITELJ Respins\_Values= Scatter respins\_winning = Pobjeda RUMPELS RESPINS Boost\_Action Prize\_Boost= Prize Boost Aktivan Boost\_Action Increase\_Megaways= Reel Boost Aktivan Boost\_Action Multiplier\_Boost= Multiplier Boost Aktivan Boost\_Action Extra\_Spin,Extra\_Life\_Activated= Life Boost Aktivan Extra\_Life\_Amount= Prikupljeni "dodatni život" Boost\_Value= Vrijednost Boost Reels\_Increase\_Info= Vrijednost Reels Boost

# **4. Ostali gumbi u igri**

# **4.1. Verzija za stolna računala**

Raspoloživi su sljedeći gumbi:

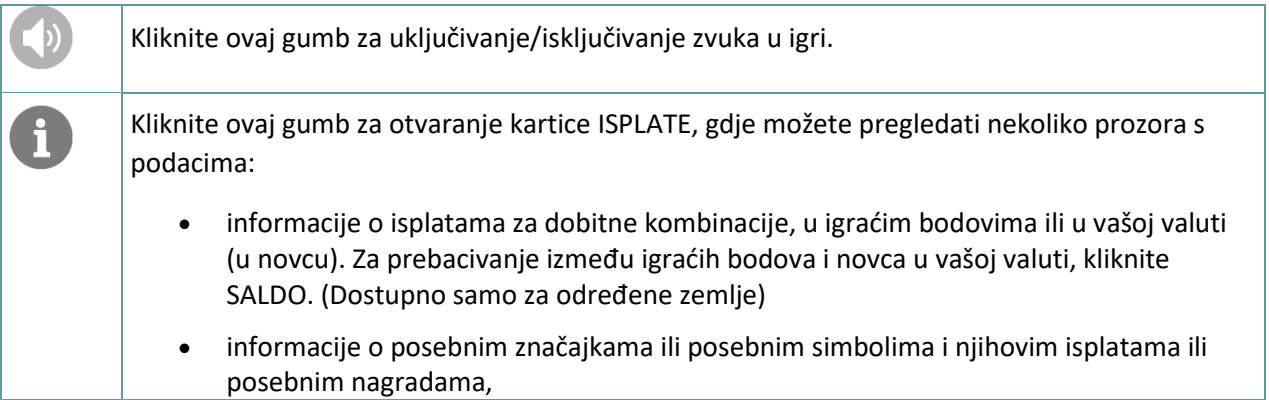

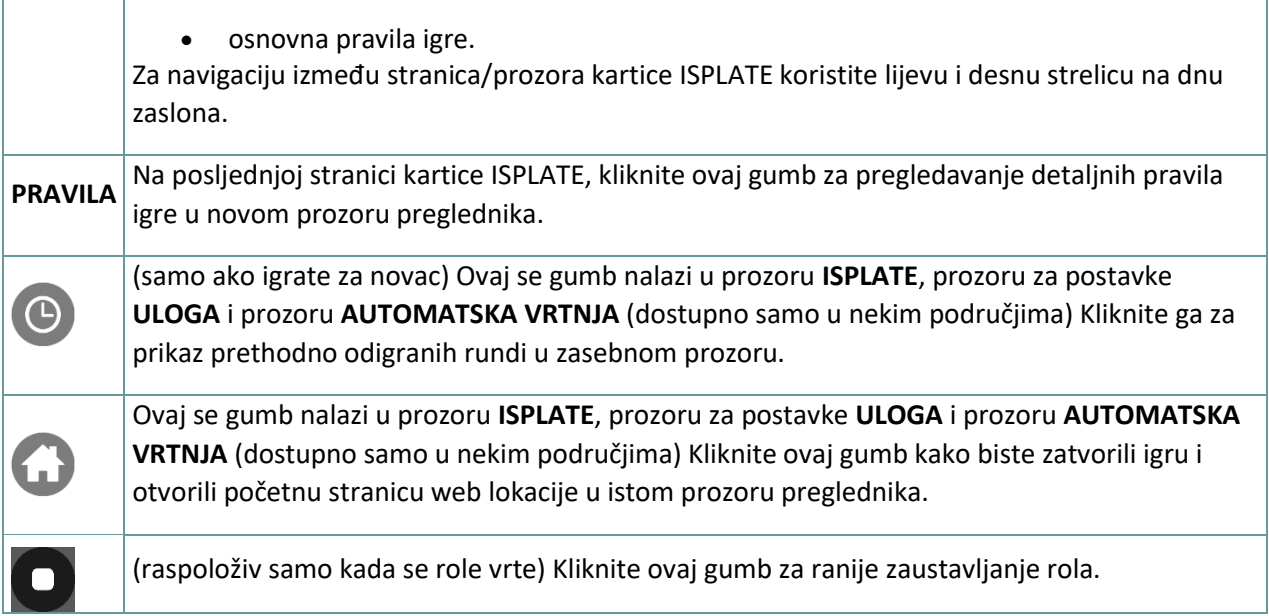

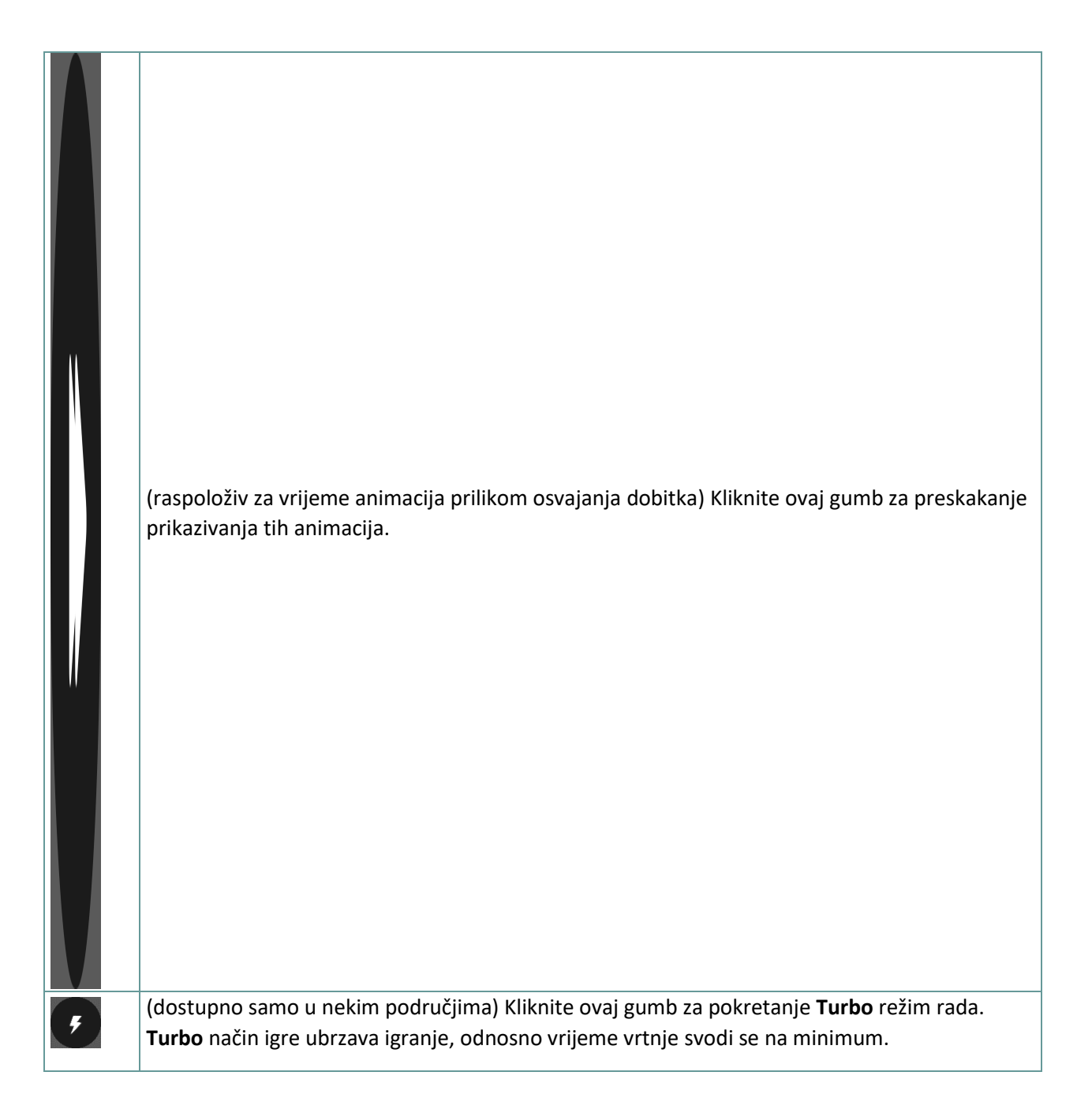

# **4.2. Verzija za mobitele**

Raspoloživi su sljedeći gumbi:

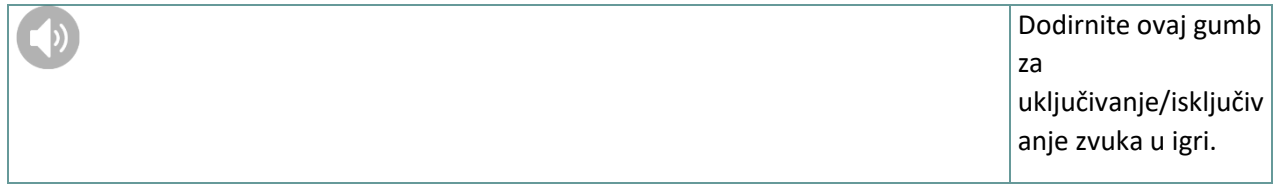

1

Dodirnite ovaj gumb za otvaranje kartice ISPLATE, gdje možete pregledati nekoliko prozora s podacima:

- informacije o isplatama za dobitne kombinacije , u igraćim bodovima ili u vašoj valuti (u novcu). Za prebacivanj e između igraćih bodova i novca u vašoj valuti, dodirnite SALDO. (Dostupno samo za određene zemlje)
- informacije o posebnim značajkama ili posebnim simbolima i njihovim isplatama ili posebnim nagradama,
- osnovna pravila igre. Za navigaciju između stranica/prozora kartice ISPLATE koristite lijevu i desnu strelicu na dnu zaslona.

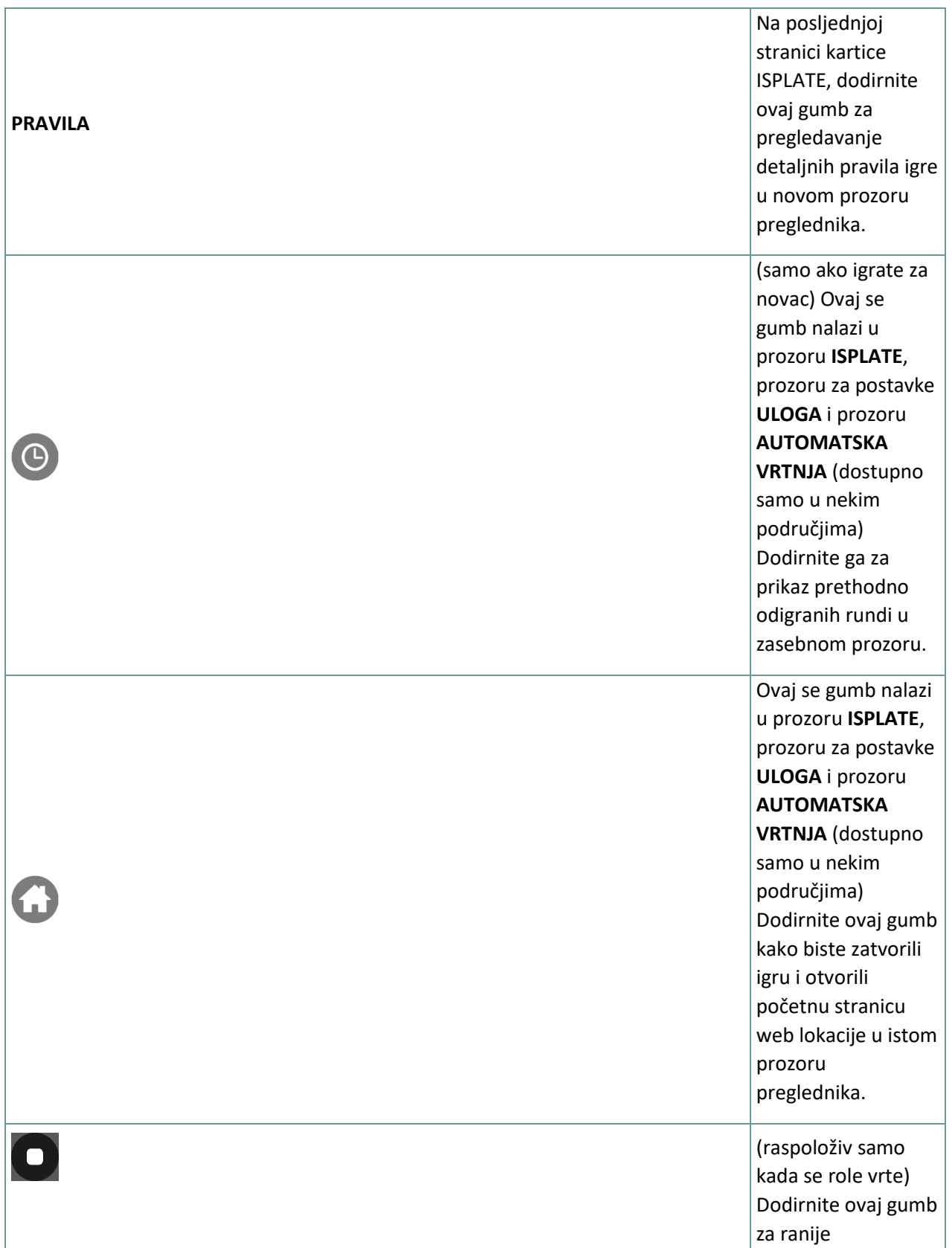

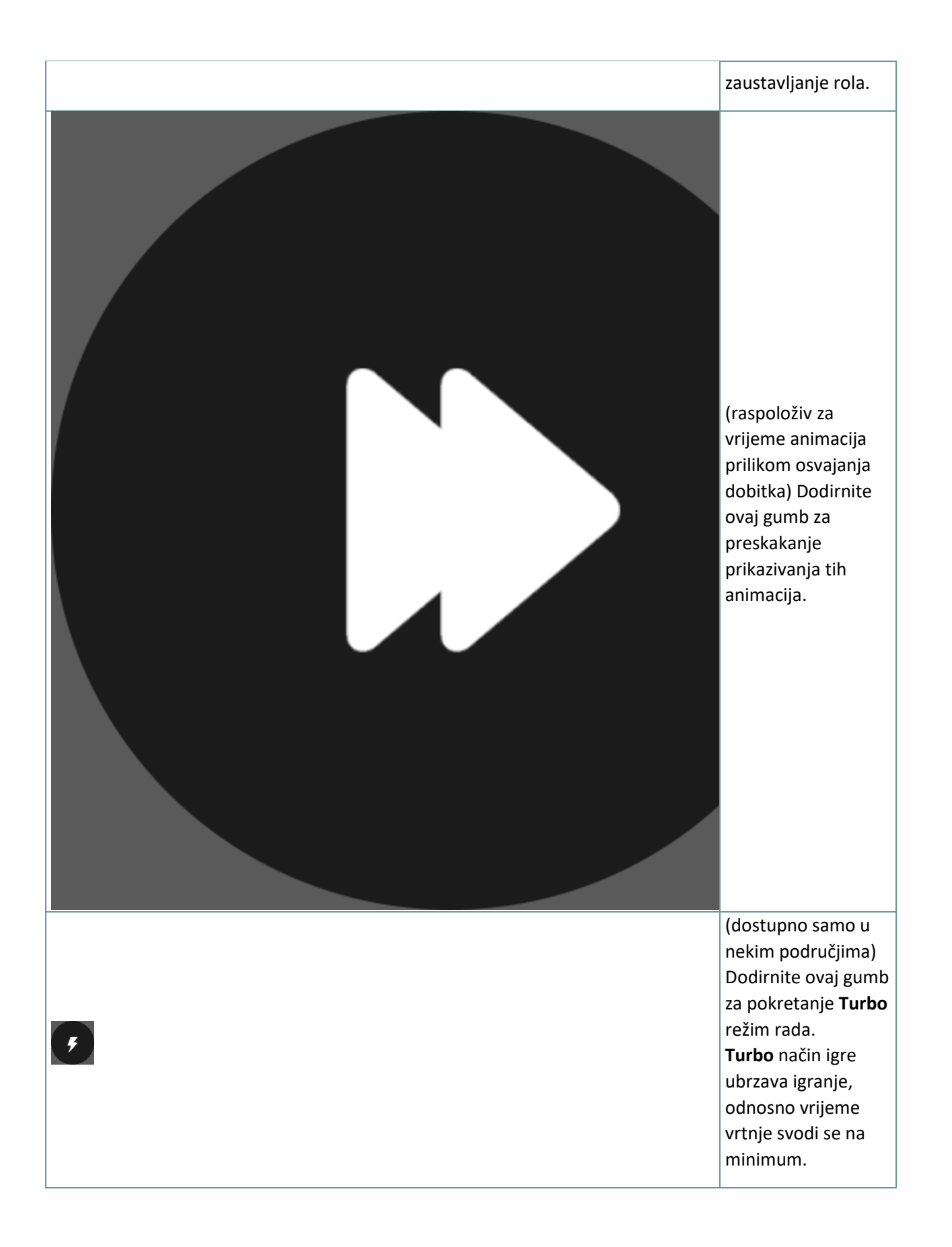

# **5. ZNAČAJKA AUTOMATSKE VRTNJE**

Postavka ograničenja gubitka omogućuje automatsko zaustavljanje auto-vrtnje kada iznos odabranog ograničenja kojem su dodani vaši skupni dobici i oduzeti vaši skupni ulozi iznosi manje od 0.

#### **5.1. Verzija za stolna računala**

Kliknite gumb **AUTOMATSKA VRTNJA CO**da bi se otvorio prozor s postavkama AUTOMATSKA VRTNJA gdje možete postaviti sljedeće:

- **Broj automatske vrtnje**: kliknite **+** ili **-** za odabir broja automatske vrtnje koje želite odigrati.
- **Ograničenje gubitka**: kliknite **+** ili **-** da biste odabrali vrijednost za ograničenje gubitka.
- **Zaustavi ako dobitak dosegne**: kliknite **+** ili **-** da biste odabrali vrijednost maksimalnog dobitka.
- **Zaustavi ako se osvoji JACKPOT** (samo za igre s progresivnim Jackpotovima): za omogućavanje ove postavke, označite okvir **,** a za onemogućavanje postavke, odznačite okvir.

Kliknite gumb **AKTIVIRAJ** da biste zatvorili prozor s postavkama AUTOMATSKA VRTNJA i pokrenuli značajku automatske vrtnje s trenutačno odabranim ulogom i postavkama za automatsku vrtnju. Kliknite

gumb **ZATVORI** za zatvaranje prozora bez igranja automatske vrtnje.

Kliknite gumb ZAUSTAVI AUTOMATSKA VRTNJA (abiste u bilo kojem trenutku zaustavili značajku automatske vrtnje.

#### **5.2. Verzija za mobitele**

Dodirnite gumb **AUTOMATSKA VRTNJA CO**da bi se otvorio prozor s postavkama AUTOMATSKA VRTNJA gdje možete postaviti sljedeće:

- **Broj automatske vrtnje**: dodirnite **+** ili **-** za odabir broja automatske vrtnje koje želite odigrati.
- **Ograničenje gubitka**: dodirnite **+** ili **-** da biste odabrali vrijednost za ograničenje gubitka.
- **Zaustavi ako dobitak dosegne**: dodirnite **+** ili **-** da biste odabrali vrijednost maksimalnog dobitka.
- **Zaustavi ako se osvoji JACKPOT** (samo za igre s progresivnim Jackpotovima): za omogućavanje ove postavke, označite okvir **,** a za onemogućavanje postavke, odznačite okvir.

Dodirnite gumb **AKTIVIRAJ** da biste zatvorili prozor s postavkama AUTOMATSKA VRTNJA i pokrenuli značajku automatske vrtnje s trenutačno odabranim ulogom i postavkama za automatsku

vrtnju. Dodirnite gumb **ZATVORI** za zatvaranje prozora bez igranja automatske vrtnje.

Dodirnite gumb **ZAUSTAVI AUTOMATSKA VRTNJA** da biste u bilo kojem trenutku zaustavili značajku automatske vrtnje.